### **Inhaltsverzeichnis**

### **Hellschreiber**

[Versionsgeschichte interaktiv durchsuchen](https://wiki.oevsv.at) [VisuellWikitext](https://wiki.oevsv.at)

#### **[Version vom 2. Oktober 2008, 21:05 Uhr](https://wiki.oevsv.at/w/index.php?title=Hellschreiber&oldid=1477) [\(Quelltext anzeigen\)](https://wiki.oevsv.at/w/index.php?title=Hellschreiber&action=edit&oldid=1477)**

[Oe1mcu](https://wiki.oevsv.at/wiki/Benutzer:Oe1mcu) [\(Diskussion](https://wiki.oevsv.at/w/index.php?title=Benutzer_Diskussion:Oe1mcu&action=view) | [Beiträge\)](https://wiki.oevsv.at/wiki/Spezial:Beitr%C3%A4ge/Oe1mcu) ([→Digitale Betriebsarten im Detail:](#page-3-0)  [Hellschreiber](#page-3-0)) [← Zum vorherigen Versionsunterschied](https://wiki.oevsv.at/w/index.php?title=Hellschreiber&diff=prev&oldid=1477)

#### **Zeile 79: Zeile 79:**

Um eine Station anzurufen, stimmen Sie wie oben beschrieben ab. Sie können bereits Text im TX-Fenster vorschreiben. Klicken Sie zum Senden auf die TX/RX-Taste oder drücken Sie die Pause/Break-Taste oder klicken Sie auf das RX-Feld im Statusbalken. Der Text aus dem Sendefenster wird gesendet und erscheint nach dem Aussenden auch im RX-Fenster. Nach Druck auf die eben beschriebenen Tasten schaltet das Programm nach Ausgabe der letzten Zeichen wieder auf Empfang. Die Taste ESC bricht das Senden unmittelbar und sofort ab.

**− −**

**−**

**--[[Benutzer:Oe3gsu|Gerhard]] 13:57, 20. Jun. 2008 (UTC)**

**−**

**−**

**−**

**[[Digitale Betriebsarten|Zurück zu Digitale Betriebsarten]] [[DB-FSK 31|Zurück zu FSK 31]] [[DB-MFSK 16|Weiter zu MFSK 16]]**

#### **[Version vom 2. Oktober 2008, 21:19 Uhr](https://wiki.oevsv.at/w/index.php?title=Hellschreiber&oldid=1499) ([Quelltext anzeigen](https://wiki.oevsv.at/w/index.php?title=Hellschreiber&action=edit&oldid=1499))**

[Oe1mcu](https://wiki.oevsv.at/wiki/Benutzer:Oe1mcu) ([Diskussion](https://wiki.oevsv.at/w/index.php?title=Benutzer_Diskussion:Oe1mcu&action=view) | [Beiträge](https://wiki.oevsv.at/wiki/Spezial:Beitr%C3%A4ge/Oe1mcu)) [Zum nächsten Versionsunterschied →](https://wiki.oevsv.at/w/index.php?title=Hellschreiber&diff=next&oldid=1499)

**+**

==== Hellschreiber-Senden: ==== ==== Hellschreiber-Senden: ====

Um eine Station anzurufen, stimmen Sie wie oben beschrieben ab. Sie können bereits Text im TX-Fenster vorschreiben. Klicken Sie zum Senden auf die TX/RX-Taste oder drücken Sie die Pause/Break-Taste oder klicken Sie auf das RX-Feld im Statusbalken. Der Text aus dem Sendefenster wird gesendet und erscheint nach dem Aussenden auch im RX-Fenster. Nach Druck auf die eben beschriebenen Tasten schaltet das Programm nach Ausgabe der letzten Zeichen wieder auf Empfang. Die Taste ESC bricht das Senden unmittelbar und sofort ab.

### Version vom 2. Oktober 2008, 21:19 Uhr

## Inhaltsverzeichnis

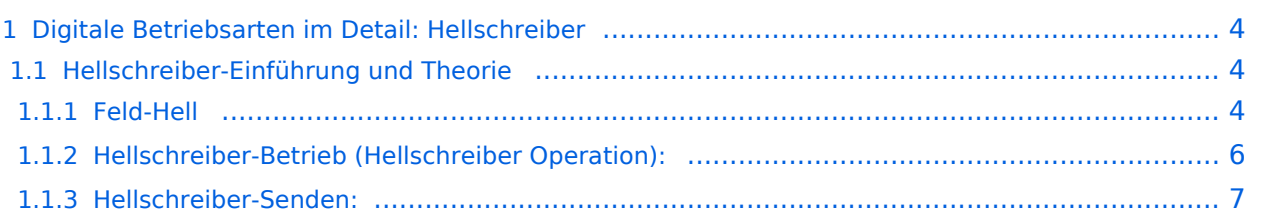

### <span id="page-3-0"></span>Digitale Betriebsarten im Detail: Hellschreiber

#### **aus der deutschen Hilfe von Eike, DM3ML**

[Datei:pic hell.gif](https://wiki.oevsv.at/w/index.php?title=Spezial:Hochladen&wpDestFile=pic_hell.gif) Beispiel eines Hell-Signals im Wasserfall-Display von MixW

[Media:Hell.wav](https://wiki.oevsv.at/w/nsfr_img_auth.php/0/05/Hell.wav) Hörbeispiel eines Hell-Signals:

### <span id="page-3-1"></span>**Hellschreiber-Einführung und Theorie**

#### **By Murray Greenman, ZL1BPU**

#### <span id="page-3-2"></span>Feld-Hell

Hellschreiber wurde 1929 patentiert und wird immer noch im Originalformat verwendet. Hellschreiber war das erste erfolgreiche Direktdruck-Übertragungssystem und es war sehr populär als Fernschreiber noch komplex und teuer waren. Ein Hellschreiber hatte nur zwei bewegte Teile. Zuerst wurden Hellschreiber bei drahtgebundenen Pressediensten bis in die 80er Jahre verwendet. Die erste militärische Version wurde von der deutschen Legion Condor im spanischen Bürgerkrieg ab 1933 eingesetzt. Im 2. Weltkrieg wurden Hellschreiber für den mobilen Feldeinsatz genutzt. Sie erwiesen sich als sehr zuverlässig und robust. Der Begriff "Feld-Hell" stammt aus dieser Zeit und dient der Unterscheidung gegenüber anderen Varianten der Hellschreiber.

Jedes Zeichen einer Feld-Hell-Aussendung besteht aus einer Serie von Punkten (Pixeln), die in einer Matrix angeordnet sind, ähnlich wie bei einem Matrixdrucker. Die Punkte werden in einer Serie als aufeinanderfolgende Zeilen von unten nach oben und von links nach rechts gesendet.

> Das nebenstehende Bild zeigt die Zeichen BCDE . Jeder Bildpunkt innetrhalb des Zeichens hat dabei eine XY-Adresse, bestehend aus Spalte und Zeile. Die gesendete Reihefolge ist A1, A2, A3... A7, B1, B2... usw

Die Bildpunkte sind entweder weiß (kein Signal) oder schwarz (Signal vorhanden). Zwischen den Zeichen

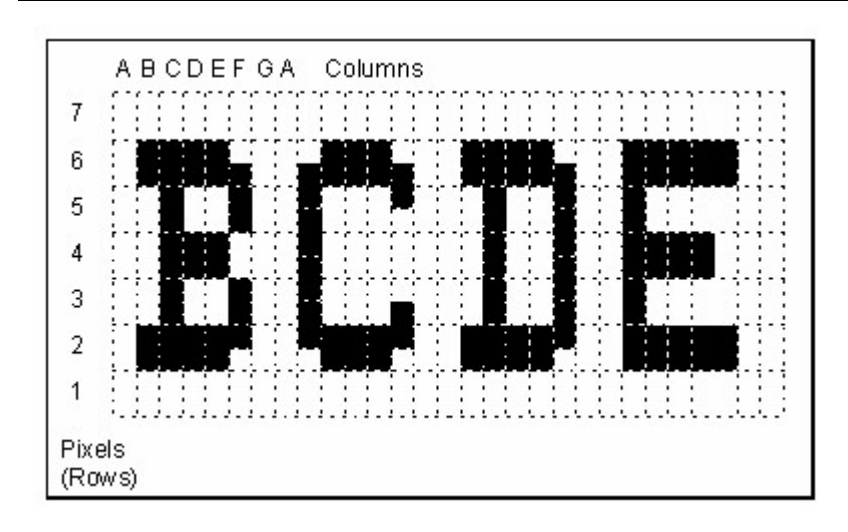

werden leere (weiße) Punkte eingefügt. Wenn Sie die Gesamtpunktzahl mit den gesendeten schwarzen Punkten vergleichen, kommen Sie auf einen Lastfaktor von etwa 22%. Das Verhältnis Spitze zu Durchschnitt ist hoch, so daß auch unter gestörten Bedingungen eine gute Lesbarkeit erreicht wird.

150 Zeichen werden je Minute gesendet. Jedes Zeichen benötigt 400 ms. Jedes Zeichen besteht aus

49 Punkten (Pixel), jedes Pixel ist 8.163ms lang. Die effektive Baudrate ergibt sich zu 1/8.163 ms = 122.5 Baud und es werden 2.5 Zeichen/sek oder etwa 25 WPM gesendet.

Die originalen Feld-Hell-Geräte und die besten Softwareimplementationen senden zwei Pixels (jeweils von halber Höhe und halber Dauer) anstelle eines Pixels im Diagramm, um die vertikale Auflösung zu verbessern. Wenn Sie sich das obige Diagramm genau ansehen, sehen Sie diese Eigenschaft und auch, warum die Bandbreite dabei nicht erhöht wird. Rudolf Hell entwarf den Font so, daß ein einzelnes halbes Pixel nie gesendet werden muß. Z.B. ist die rechte Seite des B in der Auflösung durch eine Verschiebung des Pixels in voller Höhe um eine halbe Pixelhöhe verbessert worden. Drei Pixel mit halber Höhe werden ohne Pause gesendet, so daß die Bandbreite dabei nicht vergrößert wird.

Beim Entwurf des Systems wurde darauf geachtet, daß die Impulslänge nie kürzer als 8 ms ist. Kürzere Halb-Pixel werden nicht gesendet, da sie durch die Anstiegszeit des Senders stark verzerrt und sowohl eine höheren Bandbreitebedarf als auch Schwierigkeiten beim mechanischen Druckhammer hervorrufen würden. Eine weitere Technik bei der Verringerung des Bandbreitenbedarfs ist die Verwendung von sorgfältig geformten Punkten nach dem "raise cosine" - Profil. Würden die Signale hart getastet, würde die Tastfrequenz von 122,5 Hz eine Bandbreite von mehr als 500 Hz zu beiden Seiten des Trägers erzeugen. Das Bild zeigt ein "raised cosine" Signal in einer realen Aussendung, erst zwei Pixel-Paare, dann eine Gruppe von Pixeln. Achten Sie auf die Form der Punkte, beide Punkte sind genau identisch. Das Signal belegt eine Bandbreite von 245 Hz und wäre ohne die Impulsformung wesentlich breiter.

Das "raised cosine"-Profil moduliert den Träger mit einer 122.5 Hz-Sinuswelle zu einem 100%modulierten Träger. Im Ergebnis entstehen zwei Seitenbänder jeweils 122.5 Hz zu beiden Seiten anstelle eine breiten impulsmodulierten Signals.

Die Ausgänge der Armee-Feld-Hell-Maschinen lieferten einen getasteten 900 Hz �Ton, der zu einem Telefon oder einem Sendermodulator gingen. Manche Geräte hatten einen direkten CW-Tastausgang. Feld-Hell wird wie Morse als CW oder MCW amplitudengetastet. Jedem Pixel in der Punktmatrix wird nach einem festen Schema als CW-Punkt gesendet. Wenn nichts gesendet wird, gibt

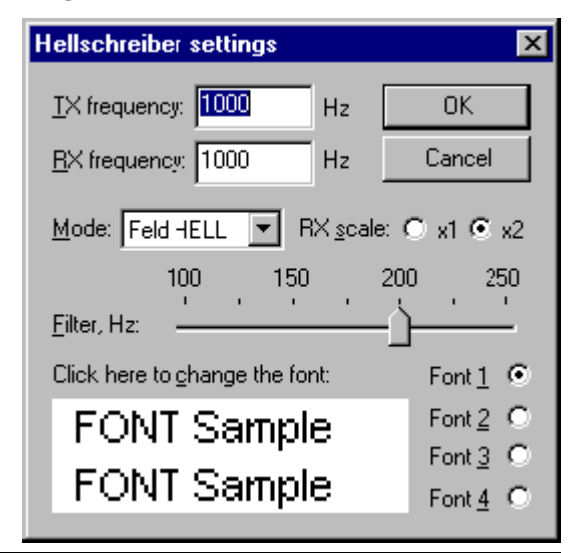

#### es keinen schwarzen Punkt. Feld-Hell ist in der Realität

ein einfacher Faksimile-Modus. Das frühere Pressesystem F-Hell war damit identisch nur mit dem Unterschied, daß es mit 245 Baud (5 Zeichen/Sekunde) lief. Eine asynchrone Variante GL-Hell verwendete einen festen Startblock links von jedem Zeichen, ist aber für Amateuranwendungen uninteressant. Ein exzellenter Artikel über Feld-Hell beschreibt die mechanischen Methoden zum Empfang und Senden und ist zu finden im Ham Radio Magazine, December 1979. Ein Artikel, der die Zeichensätze (Fonts) von Hell beschreibt und weitere nützliche Informationen enthält, steht in der Radcomm, April 1981. Die vom bejahrten G5XB beschriebene Maschine befindet sich jetzt im Besitz von Ian, G4AKD. Die Siemens-A2-Armeemaschine wird im Detail auf der Feld-Hell-Geschichtsseite beschrieben. Informieren Sie sich über die verschiedenen HELL-Formaten unter Murray's Website on Fuzzy modes.

Leistungsfähigkeit: Feld-Hell geht sehr gut, wenn der Pfad stabil (wenig Fading) und das Signal gleich oder besser ist als der normale Rauschpegel. Wird das Signal in einer Grauskala wiedergegeben (siehe oben), ist es deutlich besser, bei einem niedrigen S/N zu lesen. Feld-Hell ist gegen Störungen ziemlich immun, kann aber durch CW-Signale auf der Frequenz erheblich gestört werden.

#### <span id="page-5-0"></span>Hellschreiber-Betrieb (Hellschreiber Operation):

Hellschreiber ist eine alleinstehende Sendeart. Man kann durchaus behaupten, sie wäre keine digitale Sendeart. Da aber in erster Linie digitale Technik benutzt wird, um in HELL zu funken, wollen wir sie doch unter den digitalen Sendearten einordnen. Es hat einen mehr chirpenden Klang als die anderen älteren Digimodes. Der Empfang von HELL ähnelt mehr einem FAX-Bild, die empfangenen und gesendeten Zeichen sind eher Bilder von Zeichen.

Hellschreiber ist eine Schmalbandsendeart ähnlich PSK31 und Sie benötigen die gleichen Transceivereinstellungen. Sehen Sie zum Vergleich unter PSK31-Betrieb nach.

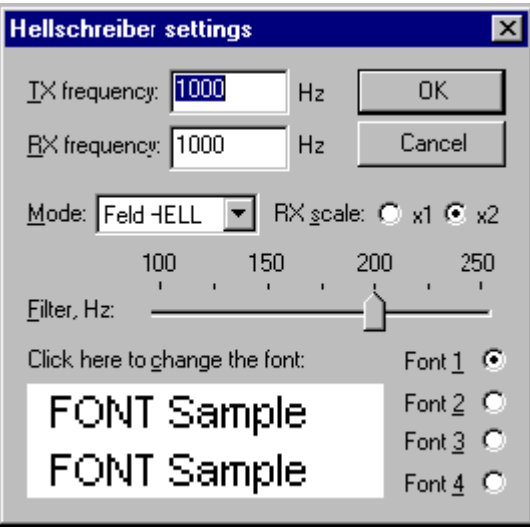

Schalten Sie auf Hellschreiber mit Mode > Hellschreiber oder klicken Sie auf das Sendeartenfeld im Statusbalken und dann auf Hellschreiber im Menü. Anschließend wählen Sie mit Mode > Mode settings die benötigten Parameter :

Die TX- and RX-Frequenzen ergeben sich aus der aktuellen Cursorstellung. Empfohlen werden Werte um 1500 Hz in der Mitte des Paßbandes. Sie können ein Software-DSP-Filter zwischen 100 und 250Hz wählen. Ein optimaler Wert ist 200 Hz, Sie können die Einstellung aber je nach den Empfangsbedingungen variieren.

Schalten Sie auf Hellschreiber mit Mode > Hellschreiber oder klicken Sie auf das Sendeartenfeld im Statusbalken und dann auf Hellschreiber im Menü. Anschließend wählen Sie mit Mode > Mode settings die benötigten Parameter.

Die TX- and RX-Frequenzen ergeben sich aus der aktuellen Cursorstellung. Empfohlen werden Werte um 1500 Hz in der Mitte des Pa�bandes

# **BlueSpice4**

RX scale: Mit der Empfangsskala können Sie die Zeichen mit x2 auf das Doppelte dehnen und dadurch schwer lesbare Zeichen u.U, besser lesen. Es geht aber weniger auf den Schirm, so daß Sie die Skala auf x1 setzen sollten.

Font Selection: Sie können vier verschiedene Zeichensätze vorwählen und mit einem Klick auf die Font-Nummer einschalten. Sie können nur den ausgesendeten Zeichensatz wählen, der empfangene wird durch die Gegenstation vorgegeben. Sie sehen aber imFenster "Font sample", wie Ihr Zeichensatz aussieht.

![](_page_6_Figure_4.jpeg)

Hier sehen Sie eine Bildschirmkopie eines Hellschreiber-QSOs :

Hellschreiber verwendet den gleichen Diamant-Cursor wie PSK31 und die Bandbreite ist entspricht etwa der von PSK. Der empfangene Text wird in Doppel- oder Dreifachlinien ausgegeben.

Wenn Sie das Log und andere Balken vom Schirm abschalten, bekommen Sie mehr Text auf dem Bildschirm

unter.

Hellschreiber-Empfang :

Setzen Sie den Cursor in das Zentrum des Signals mit einem linken Mausklick. Der Text erscheint dann als HELL-Streifen im Empfangsfenster.

#### <span id="page-6-0"></span>Hellschreiber-Senden:

Um eine Station anzurufen, stimmen Sie wie oben beschrieben ab. Sie können bereits Text im TX-Fenster vorschreiben. Klicken Sie zum Senden auf die TX/RX-Taste oder drücken Sie die Pause /Break-Taste oder klicken Sie auf das RX-Feld im Statusbalken. Der Text aus dem Sendefenster wird gesendet und erscheint nach dem Aussenden auch im RX-Fenster. Nach Druck auf die eben beschriebenen Tasten schaltet das Programm nach Ausgabe der letzten Zeichen wieder auf Empfang. Die Taste ESC bricht das Senden unmittelbar und sofort ab.